#### **Digital Design Using Verilog**

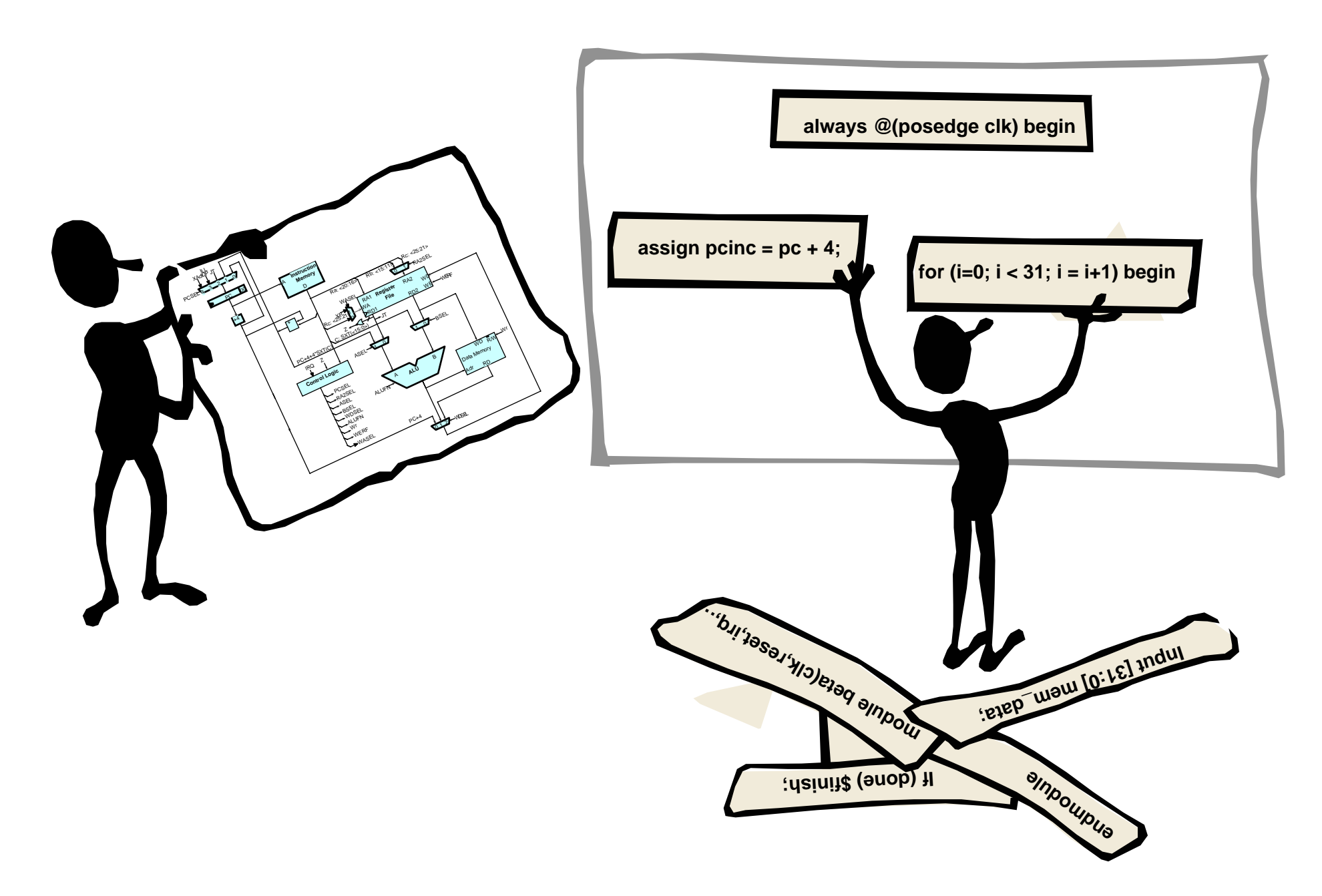

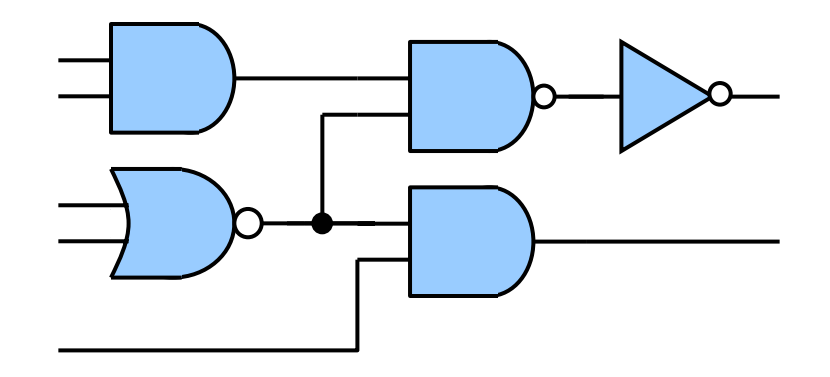

**In the beginning designs involved just a few gates, and thus it was possible to verify these circuits on paper or with breadboards**

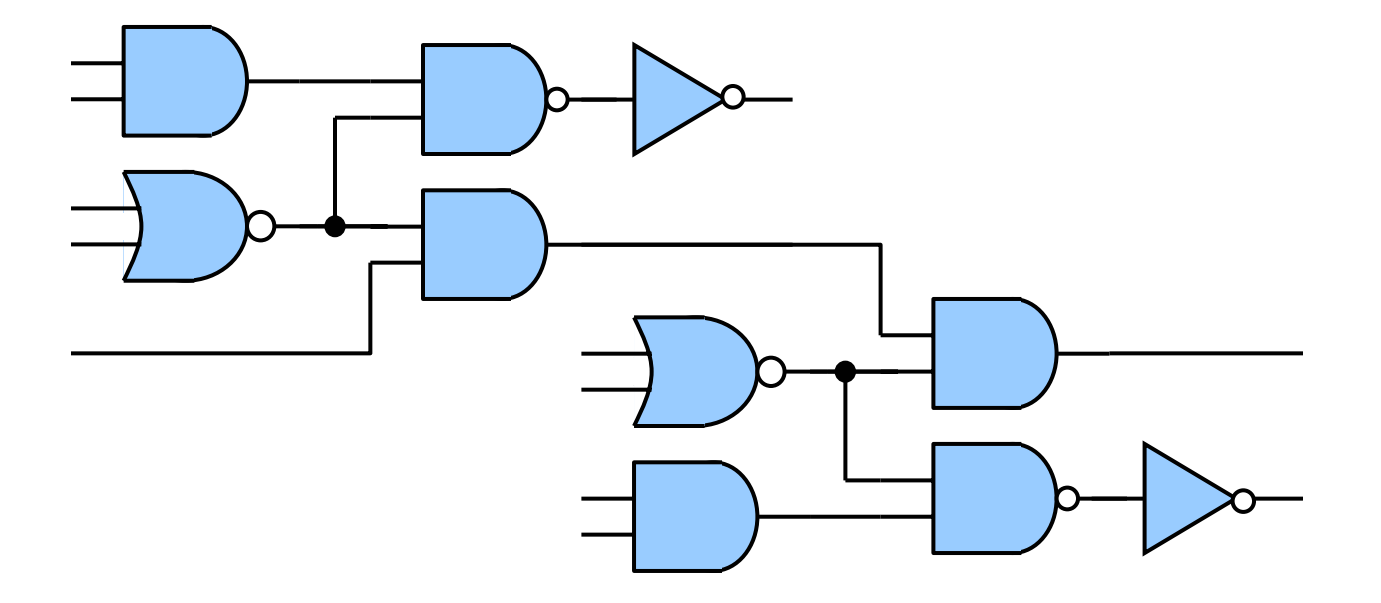

**As designs grew larger and more complex, designers began using gate-level models described in a Hardware Description Language to help with verification before fabrication**

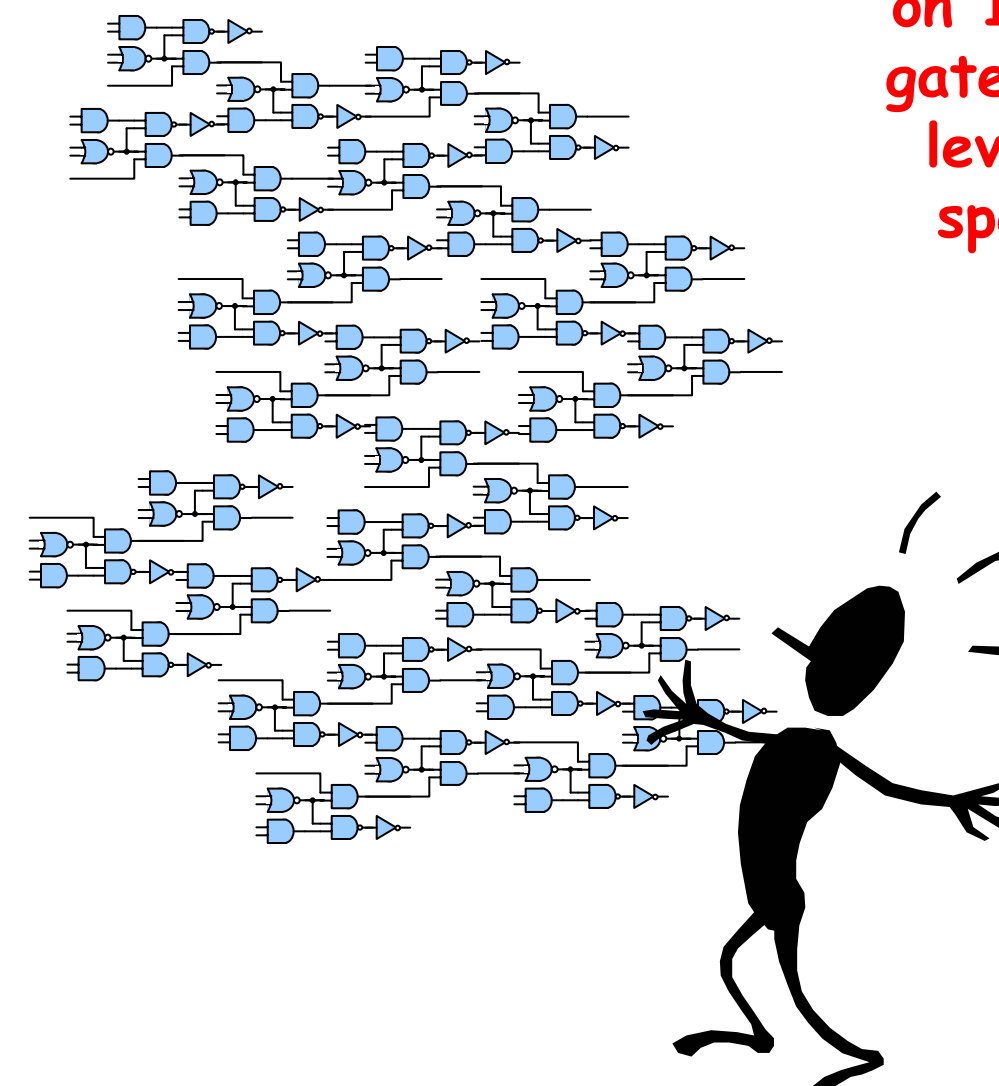

**When designers began working on 100,000 gate designs, these gate-level models were too lowlevel for the initial functional specification and early highlevel design exploration**

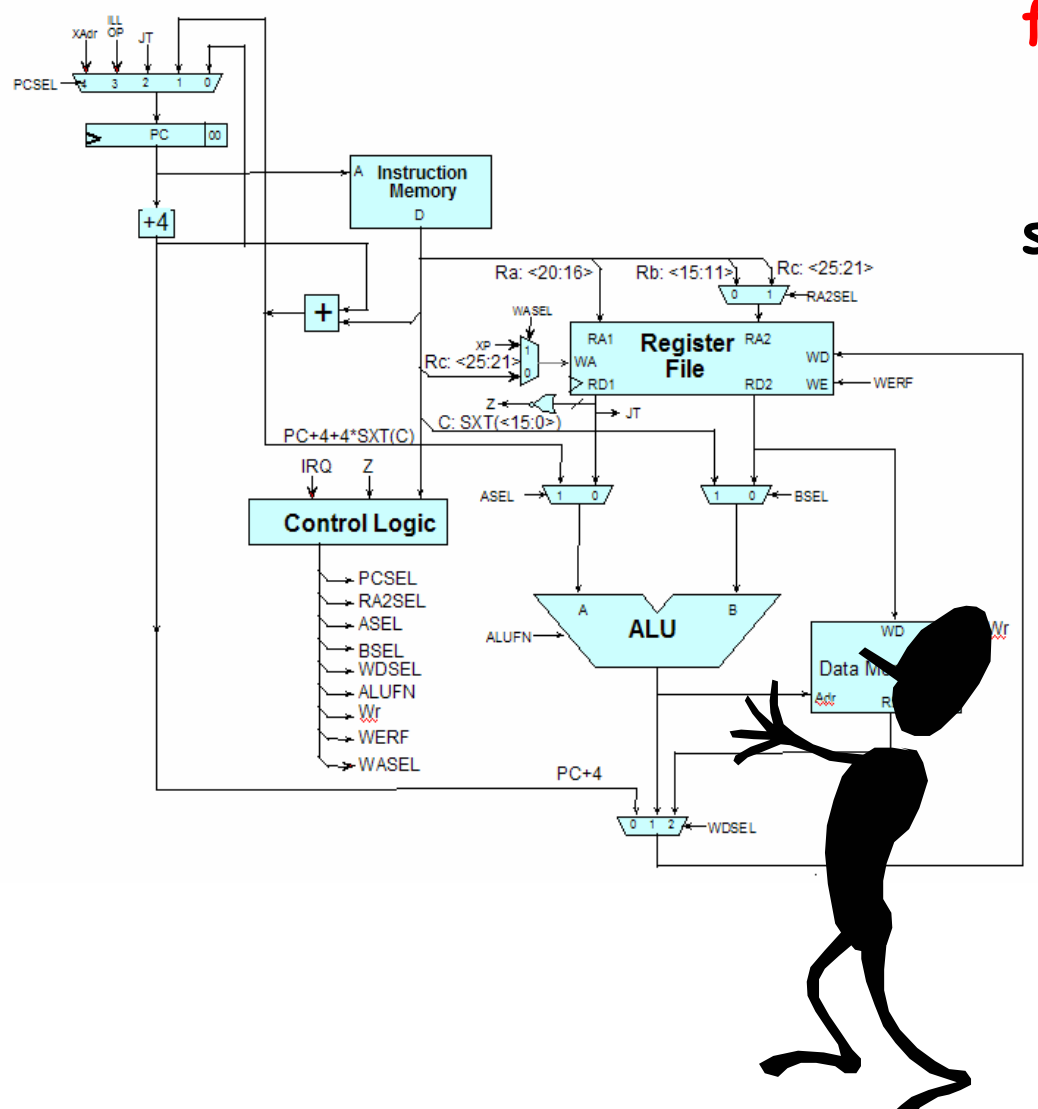

**Designers again turned to HDLs for help – abstract behavioral models written in an HDL provided both a precise specification and a framework for design exploration**

**Allows designers to talk about what the hardware should do without actually designing the hardware itself, or in other words HDLs allow designers to separate behavior from implementation at various levels of abstraction**

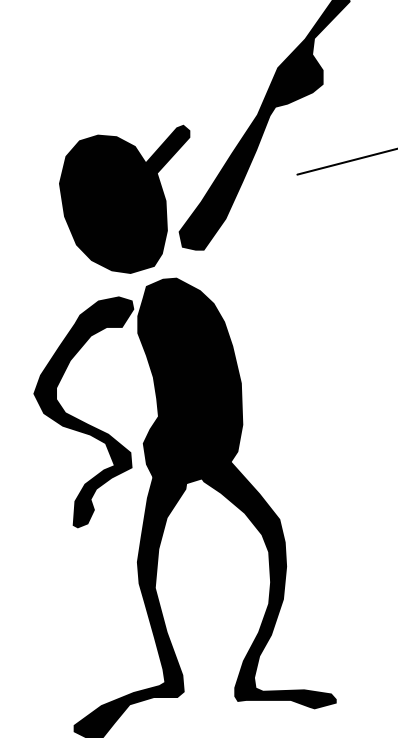

**HDLs do this with modules and interfaces**

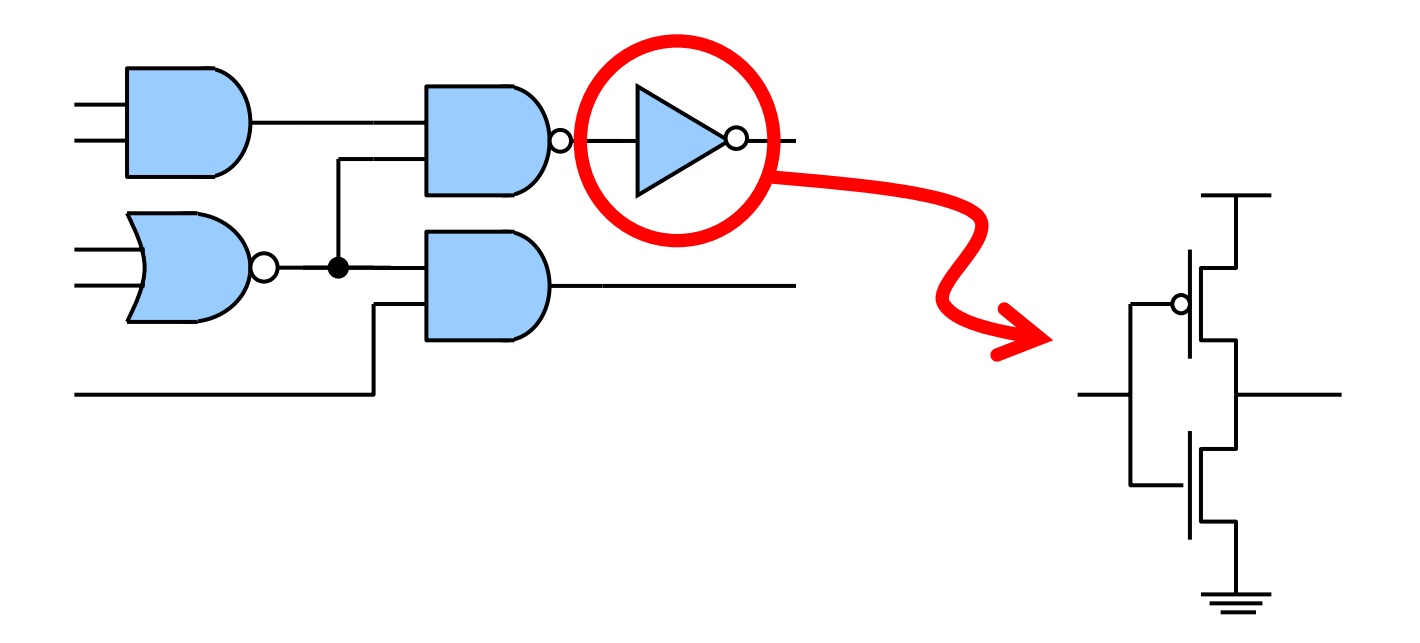

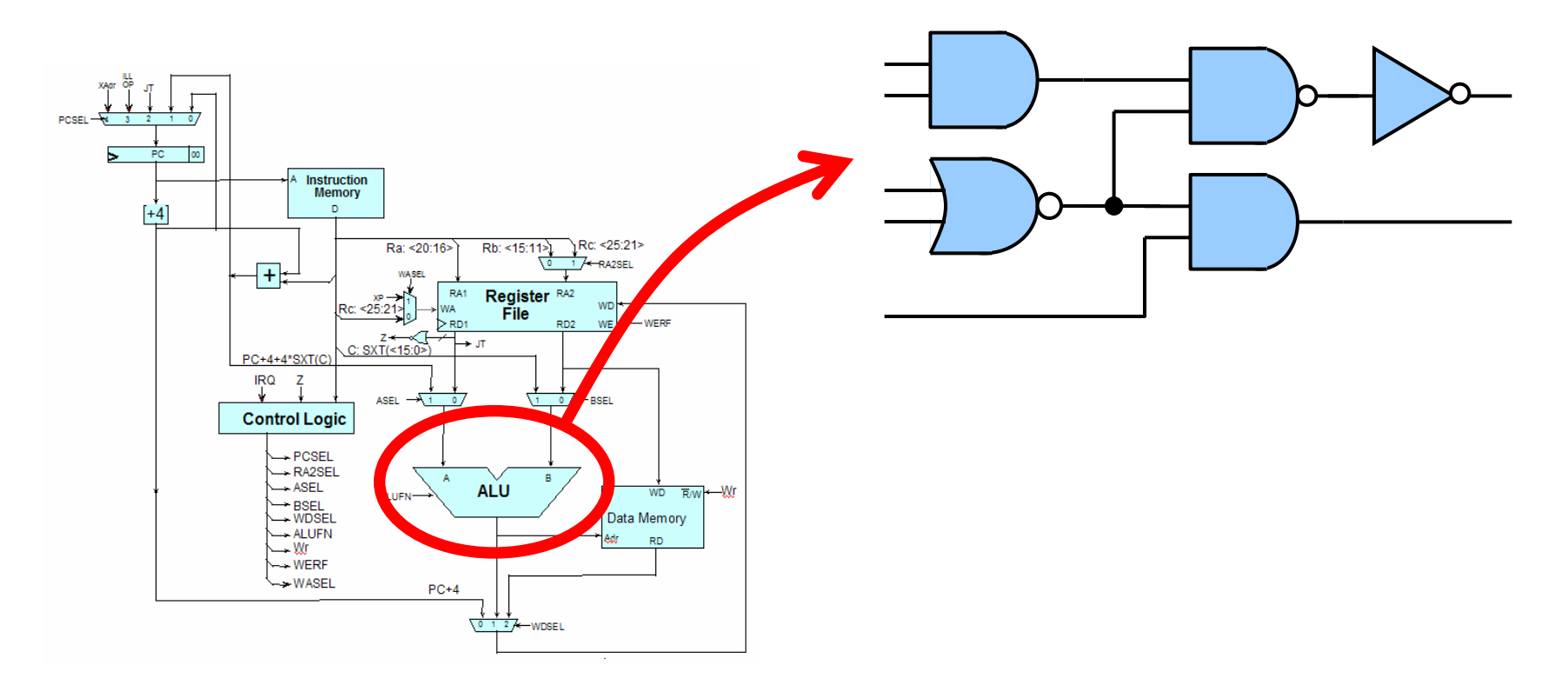

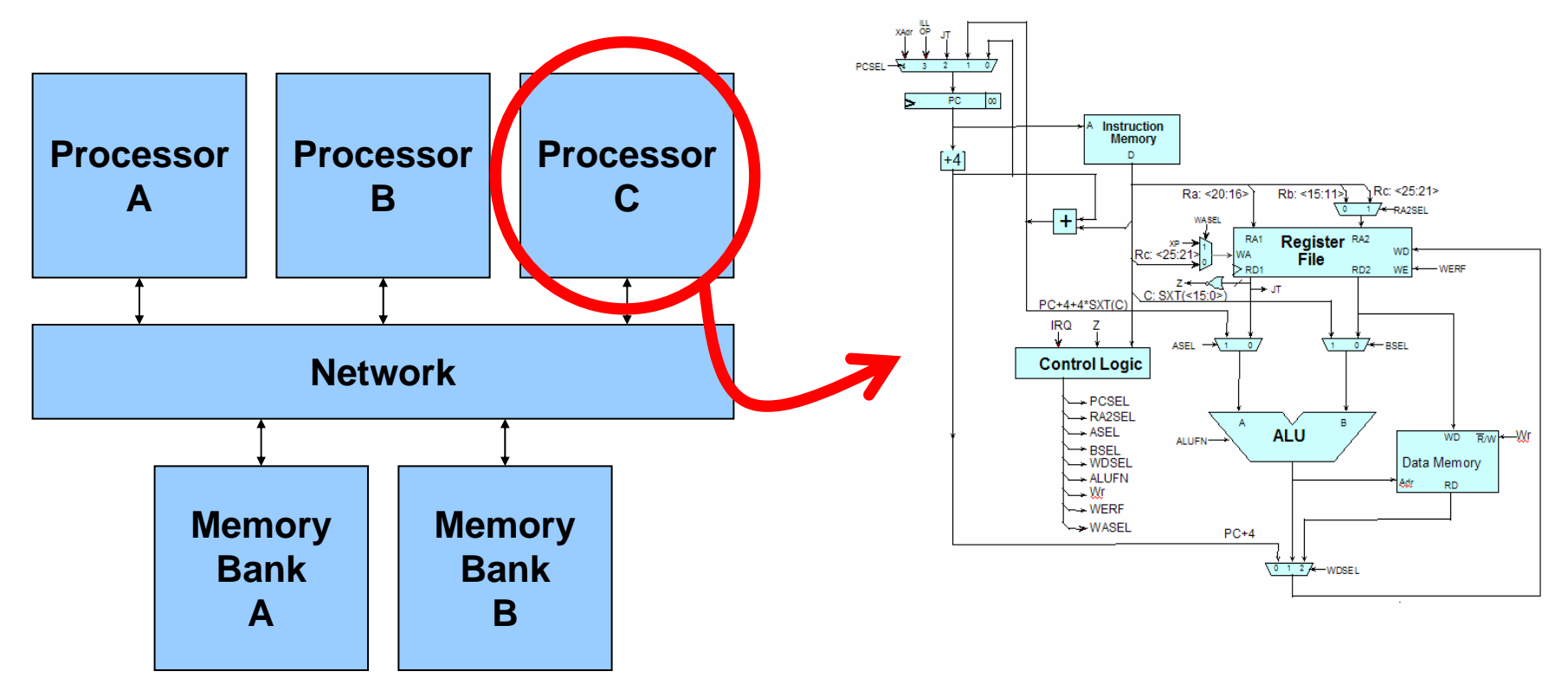

- – Designers can develop an executable functional specification that documents the exact behavior of all the components and their interfaces
- – Designers can make decisions about cost, performance, power, and area earlier in the design process
- – Designers can create tools which automatically manipulate the design for verification, synthesis, optimization, etc.

# **A Tale of Two HDLs**

**VHDL Verilog**

ADA-like verbose syntax, lots of redundancy

Extensible types and simulation engine

Design is composed of entities each of which can have multiple architectures

Gate-level, dataflow, and behavioral modeling. Synthesizable subset.

Harder to learn and use, DoD mandate

C-like concise syntax

Built-in types and logic representations

Design is composed of modules which have just one implementation

Gate-level, dataflow, and behavioral modeling. Synthesizable subset.

Easy to learn and use, fast simulation

## **We will use Verilog …**

#### **Advantages**

- –Choice of many US design teams
- –Most of us are familiar with C-like syntax
- – Simple module/port syntax is familiar way to organize hierarchical building blocks and manage complexity
- With care it is well-suited for both verification and synthesis

#### **Disadvantages**

- –Some comma gotchas which catch beginners everytime
- –C syntax can cause beginners to assume C semantics
- – Easy to create very ugly code, good and consistent coding style is essential

## **An HDL is NOT <sup>a</sup> Software Programming Language**

#### **Software Programming Language**

– Language which can be translated into machine instructions and then executed on a computer

#### **Hardware Description Language**

– Language with syntactic and semantic support for modeling the temporal behavior and spatial structure of hardware

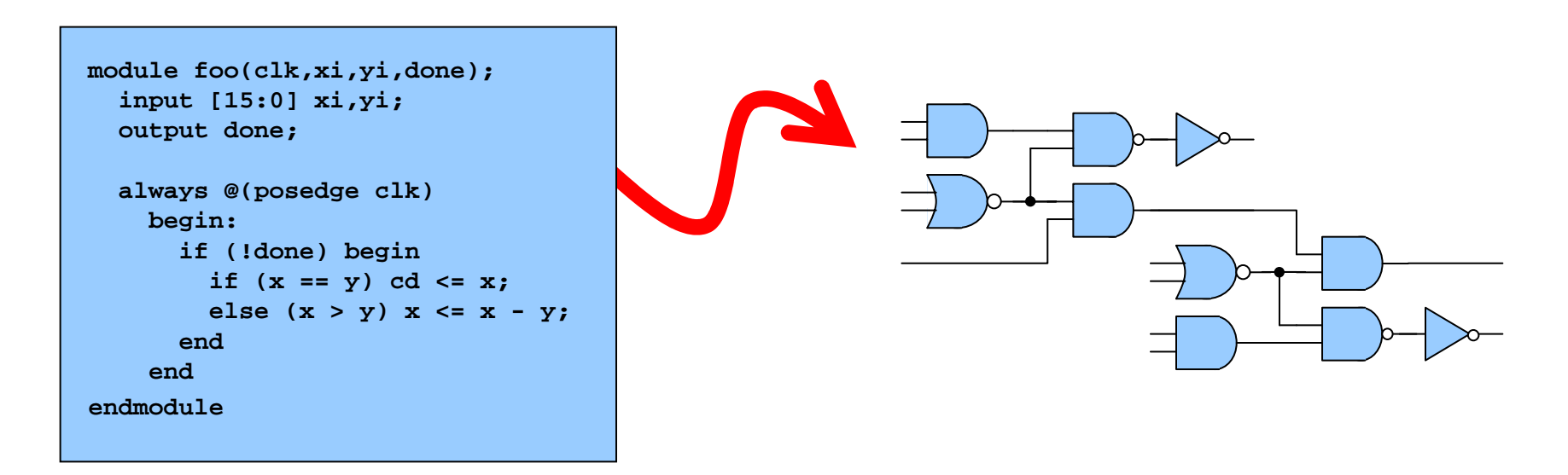

#### **A Verilog module includes a module name and an interface in the form of a port list**

–Must specify direction and bitwidth for each port

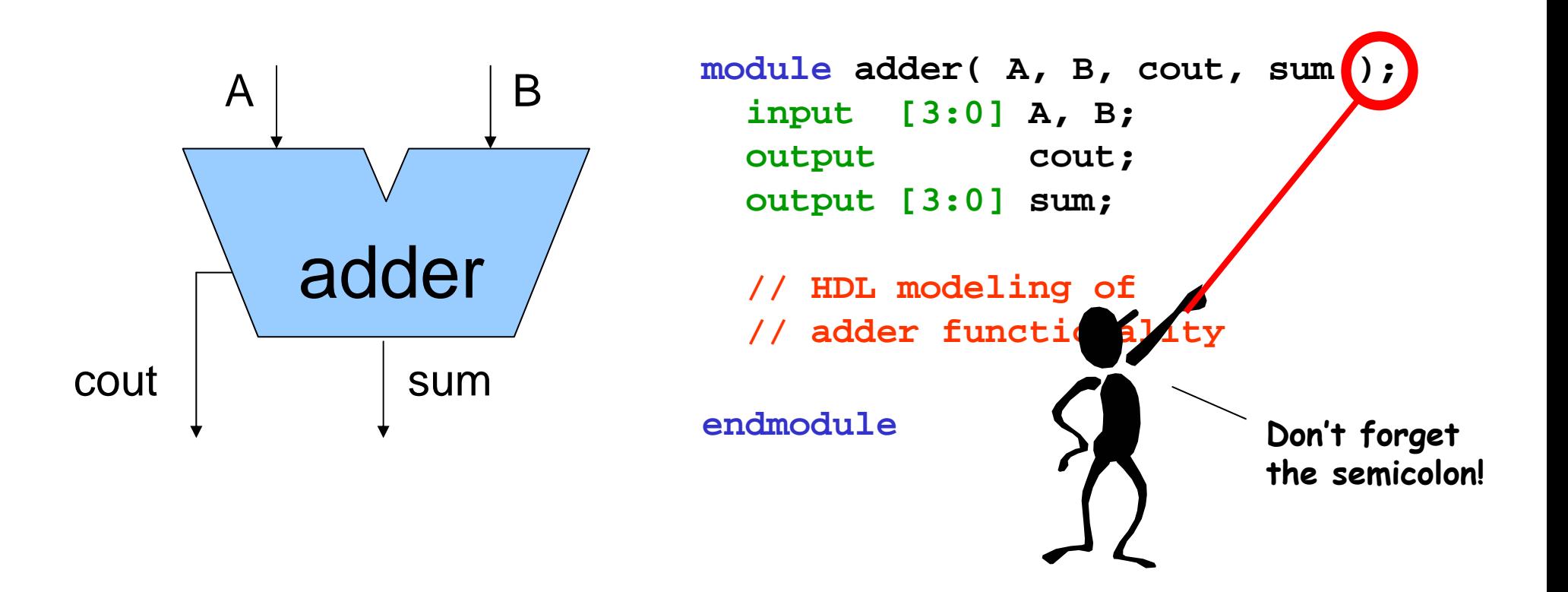

#### **A Verilog module includes a module name and an interface in the form of a port list**

- –Must specify direction and bitwidth for each port
- –Verilog-2001 introduced a succinct ANSI C style portlist

![](_page_14_Figure_4.jpeg)

- –Modules are connected together with nets
- –Ports are attached to nets either by position or by name

![](_page_15_Figure_4.jpeg)

- –Modules are connected together with nets
- –Ports are attached to nets either by position or by name

![](_page_16_Figure_4.jpeg)

- –Modules are connected together with nets
- –Ports are attached to nets either by position

![](_page_17_Figure_4.jpeg)

- –Modules are connected together with nets
- –Ports are attached to nets either by position **or by name**

![](_page_18_Figure_4.jpeg)

#### **Verilog Basics**

**Data Values Numeric Literals**

![](_page_19_Picture_3.jpeg)

#### **4'b10\_11**

Underscores are ignored

Base format (d,b,o,h)

Decimal number representing size in bits

#### **32'h8XXX\_XXA3**

### **3 Common Abstraction Levels**

![](_page_20_Figure_1.jpeg)

**Module's high-level algorithm is implemented with little concern for the actual hardware**

> **Module is implemented by specifying how data flows between registers**

**Module is implemented in terms of concrete logic gates (AND, OR, NOT) and their interconnections**

#### **3 Common Abstraction Levels**

![](_page_21_Figure_1.jpeg)

**the higher-level models either manually or automatically**

**gate-level model from either a dataflow or a behavioral model is called** 

**Logic Synthesis**

#### **Gate-Level : 4-input Multiplexer**

**module mux4( input a, b, c, d input [1:0] sel, output out );**

**wire [1:0] sel\_b; not not0( sel\_b[0], sel[0] ); not not1( sel\_b[1], sel[1] );**

```
wire n0, n1, n2, n3;
and and0( n0, c, sel[1] );
and and1( n1, a, sel_b[1] );
and and2( n2, d, sel[1] );
and and3( n3, b, sel_b[1] );
```
**wire x0, x1; nor nor0( x0, n0, n1 ); nor nor1( x1, n2, n3 );**

```
wire y0, y1;
or or0( y0, x0, sel[0] );
or or1( y1, x1, sel_b[0] );
```

```
nand nand0( out, y0, y1 );
```
**endmodule**

**Basic logic gates are built-in primitives meaning there is no need to define a module for these gates**

![](_page_22_Figure_9.jpeg)

#### **Dataflow : 4-input Multiplexer**

```
module mux4( input a, b, c, d
             input [1:0] sel,
            output out );
  wire out, t0, t1;
 assign t0 = ~( (sel[1] & c) | (~sel[1] & a) );
 assign t1 = ~( (sel[1] & d) | (~sel[1] & b) );
 assign out = ~( (t0 | sel[0]) & (t1 | ~sel[0]) );
endmodule
                  This is called a continuous assignment
                 since the RHS is always being evaluated 
                    and the result is continuously being 
                     driven onto the net on the LHS
```
### **Dataflow : 4-input Multiplexer**

```
module mux4( input a, b, c, d
             input [1:0] sel,
            output out );
  wire t0 = ~( (sel[1] & c) | (~sel[1] & a) );
  wire t1 = ~( (sel[1] & d) | (~sel[1] & b) );
  wire out = ~( (t0 | sel[0]) & (t1 | ~sel[0]) );
```
**endmodule**

 **An implicit continuous assignment combines the net declaration with an assign statement and thus is more succinct**

#### **Dataflow : 4-input Mux and Adder**

![](_page_25_Figure_1.jpeg)

#### **Dataflow : Key Points**

**Dataflow modeling enables the designer to focus on where the state is in the design and how the data flows between these state elements without becoming bogged down in gate-level details**

- – **Continuous assignments are used to connect combinational logic to nets and ports**
- – **A wide variety of operators are available including:**
	- **Arithmetic:** +  $\uparrow$  \* / % \*\* **Logical: ! && || Relational: > < >= <=Equality: == != === !=== Bitwise: ~ & | ^ ^~ Reduction: & ~& | ~| ^ ^~ Shift: >> << >>> <<<Concatenation: { } Conditional: ?:**

**Avoid these operators since they usually synthesize poorly**

![](_page_26_Picture_6.jpeg)

#### **Dataflow : Key Points**

**Dataflow modeling enables the designer to focus on where the state is in the design and how the data flows between these state elements without becoming bogged down in gate-level details**

- – **Continuous assignments are used to connect combinational logic to nets and ports**
- –**A wide variety of operators are available including:**

![](_page_27_Figure_4.jpeg)

**module mux4( input a, b, c, d input [1:0] sel, output out );**

**reg out;**

**always @( a or b or c or d or sel ) begin if ( sel == 0 ) out = a; else if ( sel == 1 )**  $out = b$ **else if ( sel == 2 ) out = celse if ( sel == 3 )**  $out = d$ **end**

**endmodule**

**An always block is a behavioral block which contains a list of expressions which are (usually) evaluated sequentially**

**The code in an always block can be very abstract (similar to C code) – here we implement a mux with an if/else statement**

**module mux4( input a, b, c, d input [1:0] sel, output out );**

**reg out;**

**always @( a or b or c or d or sel ) begin if ( sel == 0 ) out = a; else if ( sel == 1 ) out = belse if ( sel == 2 ) out = celse if ( sel == 3 ) out = d endAn always block can include a sensitivity list – if any of these signals change then the always block is executed**

**endmodule**

**module mux4( input a, b, c, d input [1:0] sel, output out );**

**reg out;**

**always @( a, b, c, d, sel ) begin if ( sel == 0 ) out = a; else if ( sel == 1 ) out = belse if ( sel == 2 ) out = celse if ( sel == 3 ) out = d end**

**In Verilog-2001 we can use a comma instead of the or**

**endmodule**

**module mux4( input a, b, c, d input [1:0] sel, output out );**

**reg out;**

**always @( a, b, c, d, sel ) begin**

```
if ( sel == 0 )
    out = a;
  else if ( sel == 1 )
    out = belse if ( sel == 2 )
    out = celse if ( sel == 3 )
    out = dend
```
**endmodule**

**What happens if we accidentally leave off a signal on the sensitivity list?**

**The always block will not execute if just <sup>d</sup> changes – so if sel == 3 and d changes then out will not be updated**

**This will cause discrepancies between simulated and synthesized hardware – there are no sensitivity lists in real hardware so it would work fine!**

**module mux4( input a, b, c, d input [1:0] sel, output out );**

**reg out;**

**always @( \* ) begin if ( sel == 0 ) out = a; else if ( sel == 1 ) out = belse if ( sel == 2 ) out = celse if ( sel == 3 ) out = d end**

**In Verilog-2001 we can use the @(\*) construct which creates a sensitivity list for all signals read in the always block**

**endmodule**

**module mux4( input a, b, c, d input [1:0] sel, output out ); reg out; always @( \* ) begin case ( sel ) 0 : out = a; 1 : out = b; 2 : out = c; 3 : out = d; endcaseend**

**endmodule**

**Always blocks can contain case statements, for loops, while loops, even functions – they enable high-level behavioral modeling**

**module mux4( input a, b, c, d input [1:0] sel, output out );**

#### **reg out;**

**always @( \* ) begin case ( sel ) 0 : out = a; 1 : out = b; 2 : out = c; 3 : out = d; endcaseend**

**endmodule**

**What about this funny reg statement? Is this how you create a register in Verilog?**

**No! and whoever decided on the reg syntax really messed things up!**

![](_page_34_Figure_7.jpeg)

**module mux4( input a, b, c, d input [1:0] sel, output out );**

**reg out;**

**always @( \* ) begin case ( sel ) 0 : out = a; 1 : out = b; 2 : out = c; 3 : out = d; endcaseendendmodule**

**In Verilog a reg is just a variable – when you see reg think variable not hardware register!**

**Any assignments in an always block must assign to a reg variable – the reg variable may or may not actually represent a hardware register**

**If the always block assigns a value to the reg variable for all possible executions then the reg variable is not actually a hardware register**

**module mux4( input a, b, c, d input [1:0] sel, output out );**

#### **reg out;**

![](_page_36_Figure_3.jpeg)

**endmodule**

**What about in this situation? Will the generated hardware include a latch for out?**

![](_page_36_Picture_6.jpeg)

**module mux4( input a, b, c, d input [1:0] sel, output out );**

#### **reg out;**

![](_page_37_Figure_3.jpeg)

**endmodule**

**Maybe! What if**  $\text{sel} == \text{xx}$ **? Then out is unassigned and the hardware must maintain the previous value of out!** 

![](_page_37_Picture_6.jpeg)

**module mux4( input a, b, c, d input [1:0] sel, output out );**

**reg out;**

**always @( \* ) begin**

#### **case ( sel ) default : out = 1'bx; 0 duc = a 1 : out = b; 2 : out = c; 3 : out = d; endcaseend**

**endmodule**

**Fix it with a default clause in the case statement – then no hardware latch is inferred** 

![](_page_38_Picture_7.jpeg)

### **Behavioral Non-Blocking Assignments**

**always @( posedge clk ) begin**

$$
x = next_x;
$$

**end**

![](_page_39_Figure_4.jpeg)

```
always @( posedge clk )
begin
```

```
x \leq next x;
```
**end**

![](_page_39_Figure_8.jpeg)

**always @( posedge clk ) begin**  $x = \text{next } x;$ 

**y = x;**

**end**

![](_page_39_Figure_12.jpeg)

**always @( posedge clk ) begin**  $x \leq$  next  $x$ ;

$$
y \leq x;
$$

**end**

![](_page_39_Figure_16.jpeg)

## **Behavioral Non-Blocking Assignments**

**always @( posedge clk ) begin y = x; x = y; end**

**always @( posedge clk ) begin y <= x; x <= y;**

**end**

**X Y**

**Take Away Point - always ask yourself "Do I need blocking or non-blocking assignments for this always block?"**

**Never mix and match!**

![](_page_40_Figure_7.jpeg)

## **Which abstraction is the right one?**

Designers usually use a **mix of all three**! Early on in the design process they might use mostly behavioral models. As the design is refined, the behavioral models begin to be replaced by dataflow models. Finally, the designers use automatic tools to synthesize a low-level gate-level model.

![](_page_41_Figure_2.jpeg)

## **Revisiting Logic Synthesis**

![](_page_42_Figure_1.jpeg)

**behavioral Verilog code directly to the gate-level**

**predict what the generated hardware will look like**

**This makes it difficult to perform rational design space exploration**

## **Revisiting Logic Synthesis**

![](_page_43_Figure_1.jpeg)

**predictable dataflow to gate-level synthesis – we want to have a good idea what kind of hardware we are generating!**

#### **Writing Parameterized Models**

```
module mux4 #( parameter width )
             ( input [width-1:0] a, b, c, d
               input [1:0] sel,
               output [width-1:0] out );
```
**...**

**endmodule**

```
// Specify parameters at instantiation time
mux4 #( .width(32) )
      alu_mux( .a(op1), .b(bypass), .c(32'b0), .d(32'b1),
               .sel(alu_mux_sel), .out(alu_mux_out) );
```
#### **Parameters enable static configuration of modules at instantiation time and can greatly increase the usefulness of your modules**

#### **Writing Parameterized Models**

```
module adder #( parameter width )
              ( input [width-1:0] op1,op2,
                output cout,
                output [width-1:0] sum );
```

```
wire [width-1:0] carry;
assign carry[0] = 0;
assign cout = carry[width]
```

```
genvar i;
generate
  for ( i = 0; i < width; i = i+1 )
  begin : ripple
    FA fa( op1[i], op2[i], 
           carry[i], carry[i+1] );
  endendgenerate
```
**Generate blocks can use parameters to instantiate a variable number of sub-modules or to create a variable number of nets**

**endmodule**

#### **Static Elaboration**

![](_page_46_Figure_1.jpeg)

#### **Larger Examples**

**Let's briefly examine two larger digital designs and consider the best way to model these designs in Verilog**

![](_page_47_Figure_2.jpeg)

#### **GCD Behavioral Example**

```
module gcd_behavioral #( parameter width = 16 )
                     ( input [width-1:0] A_in, B_in,
                       output [width-1:0] Y );
 reg [width-1:0] A, B, Y, swap;
 integer done;
 always @( A_in or B_in )
 begin
   done = 0;
   A = A in; B = B in;
   while ( !done )
   begin
     if ( A < B )
     begin
       swap = A;
      A = B;
       B = swap;
     endelse if ( B != 0 )
       A = A - B;
     elsedone = 1;
   endY = A;
 endWe write the general 
                                algorithm in an always block 
                                 using a very C-like syntax
```
#### **endmodule**

```
module gcd_test;
 parameter width = 16;
```
**reg [width-1:0] A\_in, B\_in; wire [width-1:0] Y;**

#### **GCD Behavioral Test Harness**

```
gcd_behavioral #( .width(width) ) 
                gcd_unit( .A_in(A_in), .B_in(B_in), .Y(Y) );
```

```
initialbegin
```

```
// Default inputs if cmdline args
// are not provided
A_in = 27;
B in = 15;
```

```
// Read in cmdline args
$value$plusargs("a-in=%d",A_in);
$value$plusargs("b-in=%d",B_in);
```

```
// Let the simulation run
#10;
```

```
// Output the results
$display(" a-in = %d", A_in );
$display(" b-in = %d", B_in );
$display(" gcd-out = %d", Y );
$finish;
```

```
end
```
**endmodule**

**We use a test harness to drive the GCD module. The test harness includes an initial block, which is similar to always block except it executes only once at time = 0.**

**Special directives which begin with \$ enable the test harness to read command line arguments, use file IO, print to the screen, and stop the simulation**

## **GCD RTL Example**

![](_page_50_Figure_1.jpeg)

#### **GCD RTL Datapath**

```
module gcd_dpath #( parameter width = 16 )
                 ( input clock,
                   input A_en, B_en, A_mux_sel, B_mux_sel, out_mux_sel,
                   input [width-1:0] A_in, B_in,
                   output B_zero, A_lt_B,
                   output [width-1:0] Y );
 reg [width-1:0] A, B;
 assign Y = A;
 // Datapath logic
 wire [width-1:0] out = ( out_mux_sel ) ? B : A - B;
 wire [width-1:0] A next = ( A mux sel ) ? out : A in;
 wire [width-1:0] B next = ( B mux sel ) ? A : B in;// Generate output control signals
 wire B_zero = ( B == 0 );
 wire A_lt_B = ( A < B );
 // Edge-triggered flip-flops
 always @( posedge clock )
 begin
   if ( A_en ) 
    A <= A_next;
   if ( B_en ) 
    B <= B_next; 
 endEdge-triggered 
                                 flip-flops with 
                                 enables
                                                               A mix of dataflow 
                                                               and behavioral
```
**endmodule**

#### **GCD RTL Control Unit**

```
module gcd_ctrl ( input clock, reset, go, 
                  input B_zero, A_lt_B,
                  output A_en, B_en, A_mux_sel, B_mux_sel, out_mux_sel,
                  output done );
  // The running bit is one after go goes high and until done goes high
  reg running = 0; 
  always @( posedge clock )
  begin
    if ( go ) running <= 1;
    else if ( done ) running <= 0; 
  end// Combinational control logic - we group all the control signals
  // onto one bus to make the Verilog more concise
  reg [5:0] ctrl_sig;
  assign { A_en, B_en, A_mux_sel, B_mux_sel, out_mux_sel, done } = ctrl_sig;
  always @(*)
 begin
    if ( !running ) ctrl_sig = 6'b11_00x_0; // Latch in A and B values
    else if ( A_lt_B ) ctrl_sig = 6'b11_111_0; // A <= B and B <= A
    else if ( !B_zero ) ctrl_sig = 6'b10_1x0_0; // A <= A - B and B <= B
    else ctrl_sig = 6'b00_xxx_1; // Done
  end
```
**endmodule**

## **GCD Testing**

We use the same test inputs to test both the behavioral and the RTL models. If both models have the exact same observable behavior then the RTL model has met the functional specification.

![](_page_53_Figure_2.jpeg)

#### **Beta Redux**

![](_page_54_Figure_1.jpeg)

#### **Goals for the Beta Verilog Description**

**Readable, correct code that clearly captures the architecture diagram – "correct by inspection"**

**Partition the design into regions appropriate for different implementation strategies. Big issue: wires are "bad" since they take up area and have capacitance (impacting speed and power).**

- – Memories: very dense layouts, structured wires pretty much route themselves, just a few base cells to design & verify.
- – Datapaths: each cell contains necessary wiring, so replicating cells (for N bits of datapath) also replicates wiring. Data flows between columnar functional units on horizontal busses and control flows vertically.
- – Random Logic: interconnect is "random" but library of cells can be designed ahead of time and characterized.
- – Think about physical partition since wires that cross boundaries can take lots of area and blocks have to fit into the floorplan without wasteful gaps.

#### **Hey! What happened to abstraction?**

**Wasn't the plan to abstract-away the physical details so we could concentrate on getting the functionality right? Why are we worrying about wires and floorplans at this stage?** **Because life is short! If you have the luxury of writing two models (the first to experiment with function, the second to describe the actual partition you want to have), by all means! But with a little experience you can tackle both problems at once.**

![](_page_56_Picture_3.jpeg)

#### **Divide and Conquer**

![](_page_57_Figure_1.jpeg)

## **Take Away Points**

**Hardware description languages** are an essential part of modern digital design

- –HDLs can provide an executable functional specification
- –HDLs enable design space exploration early in design process
- –HDLs encourage the development of automated tools
- –HDLs help manage complexity inherent in modern designs

**Verilog is not a software programming language** so always be aware of how your Verilog code will map into real hardware

**Carefully plan your module hierarchy** since this will influence many other parts of your design

#### **Laboratory 1**

#### **You will be building an RTL model of a two-stage MIPS processor**

- 1. Read through the lab and the SMIPS processor spec which is posted on the website
- 2. Look over the Beta Verilog posted on the website
- 3. Try out the GCD Verilog example in 38-301 (or on any Athena/Linux machine)
	- **% setup 6.884**
	- **% cp –r /mit/6.884/examples/gcd .**
	- **% cat gcd/README**
- 4. Next week's tutorial will review the Beta implementation and describe how to use Lab 1 toolchain (vcs, virsim, smips-gcc)